Opsætning G3 Bushwacker

SD kort **SKAL** være tomt og formateret OGSÅ selv om det kommer fra et tilsvarende kamera. - det vil kun sende TEST billedet hvis det ikke formateres korrekt.

## Åben G3 software.

- Findes [her](file:///F:/Dropbox/Jagt-jakt/Hjemmeside/Leverandører/welltar/G3Set)

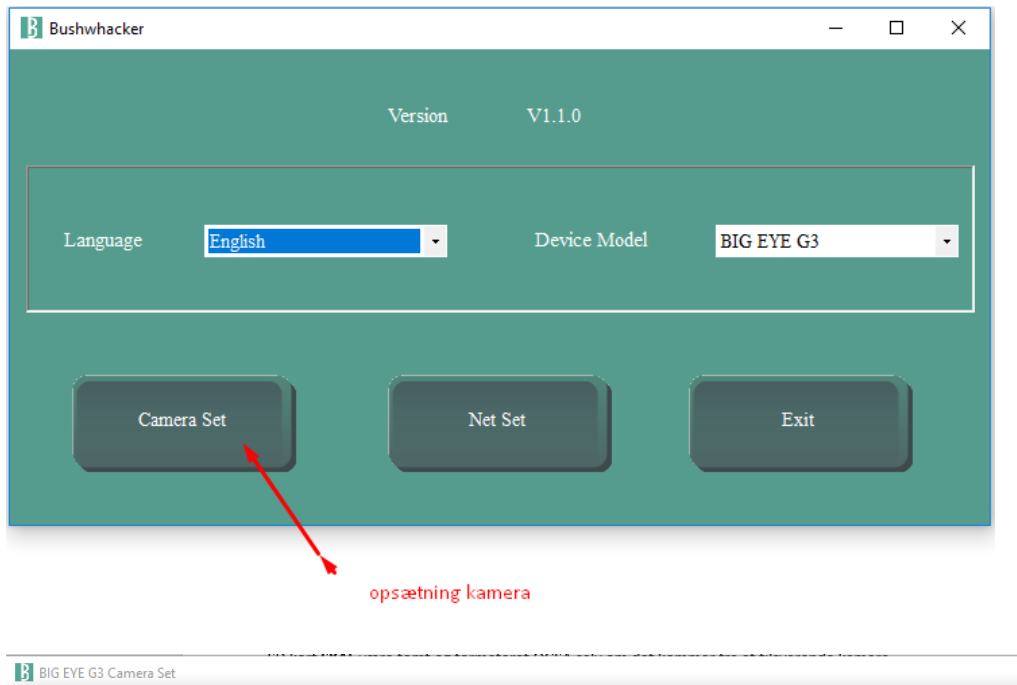

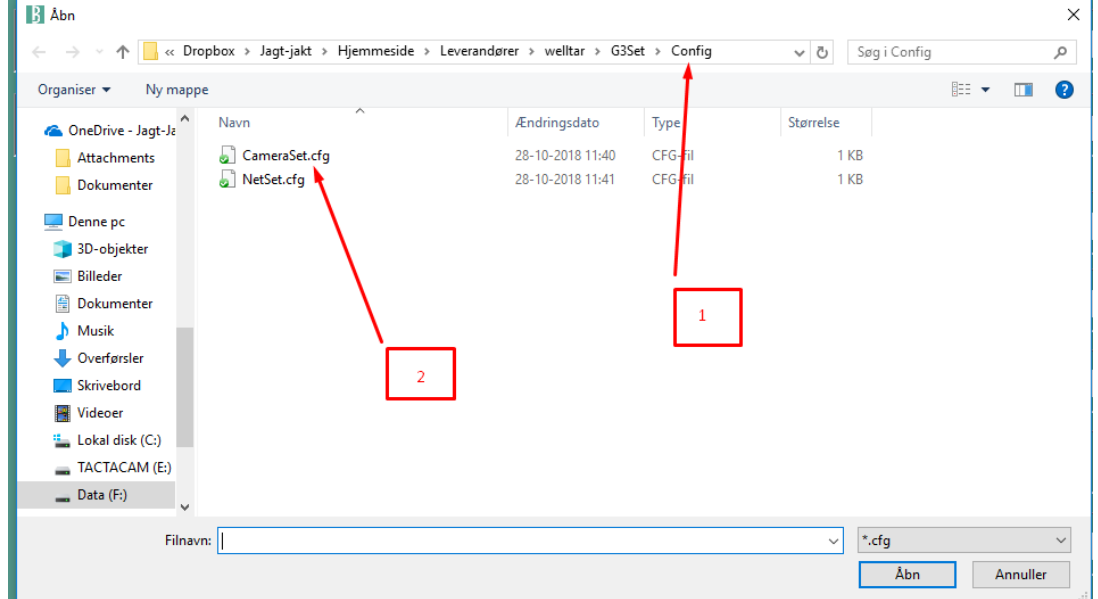

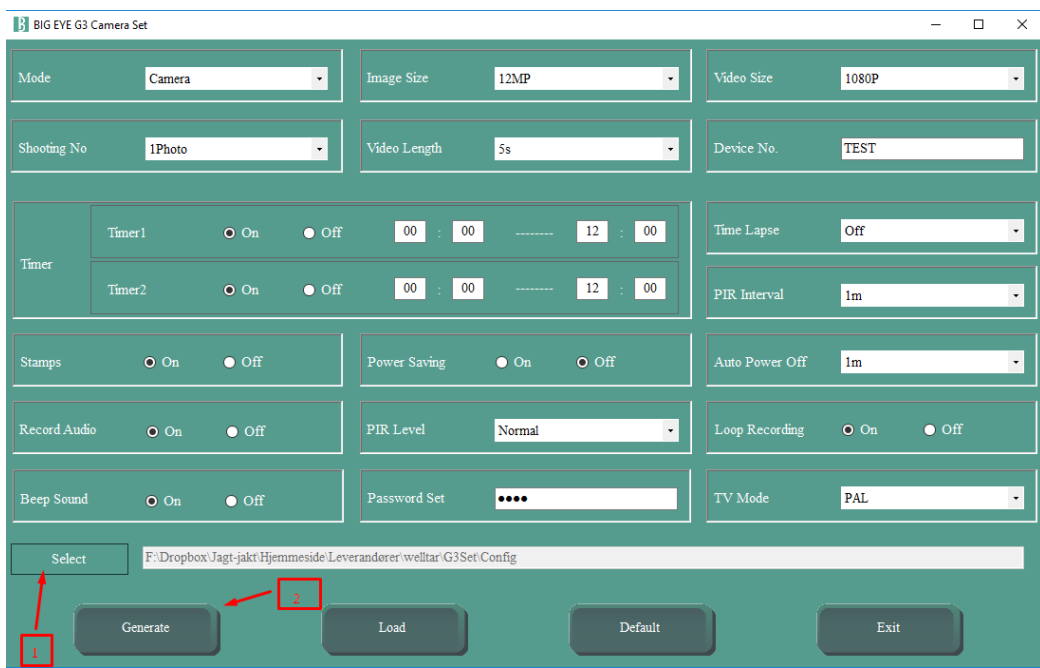

Indstil / ændre de parametre der ønskes ændret Tryk SELECT --- find det SD kort der er til kameraet (1)

Tryk GENERATE (2)

Tryk Exit

Tryk NETSET (HUSK AT TAGE SMMS fra hvis det er til Sverige)

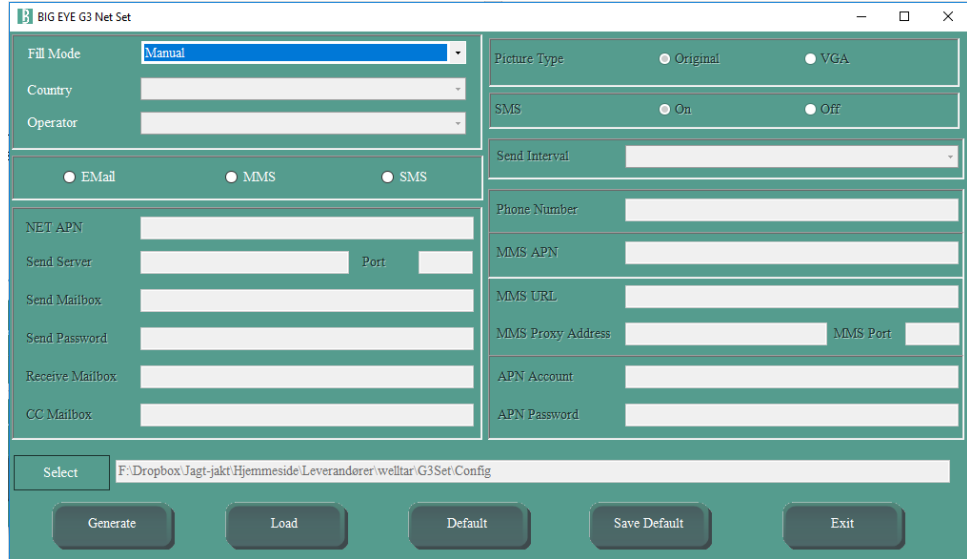

## Tryk LOAD

Navn

CameraSet.cfg NetSet.cfg

## Ændre mail adressen til kundens mail adresse

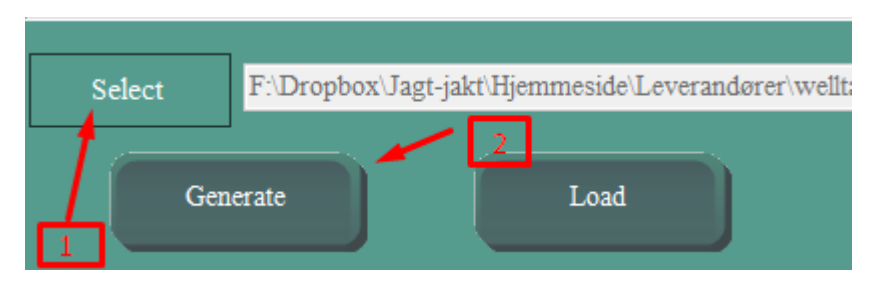

Tryk SELECT … Find det SDkort hvor info skal gemmes

## Tryk GENERATE

Info er gemt.

Isæt SD kort … tænd på TEST … tryk ok til at lave test (finde net) .. der sendes nu et testbillede …

Indstil ur mm.

Kameraet skal testes i ON … kommer der KUN TEST billeder er der fejl på SD kort.. Kameraet skal genopsættes på ny … Formater kortet